# EF1SRP-01US2 Supplement (R8C/Tiny Series 1-Wire Edition)

First Edition issued May 2006

# 1. General Description

This supplement contains information on matters that require attention for reading, writing and cleaning data to Renesas Technology Corp. R8C/Tiny Series MCU with built-in flash memory. This supplement can be referred in case of using EF1SRP-01U in EFP-S2/S2V.

\*In case of using R8C/10 to 13 group, please refer to EF1SRP-01US2 supplement (R8C/10 to 13 group edition).

## 2. Operating Environment

Please use the MCU mentioned in this supplement in the environment as follows.

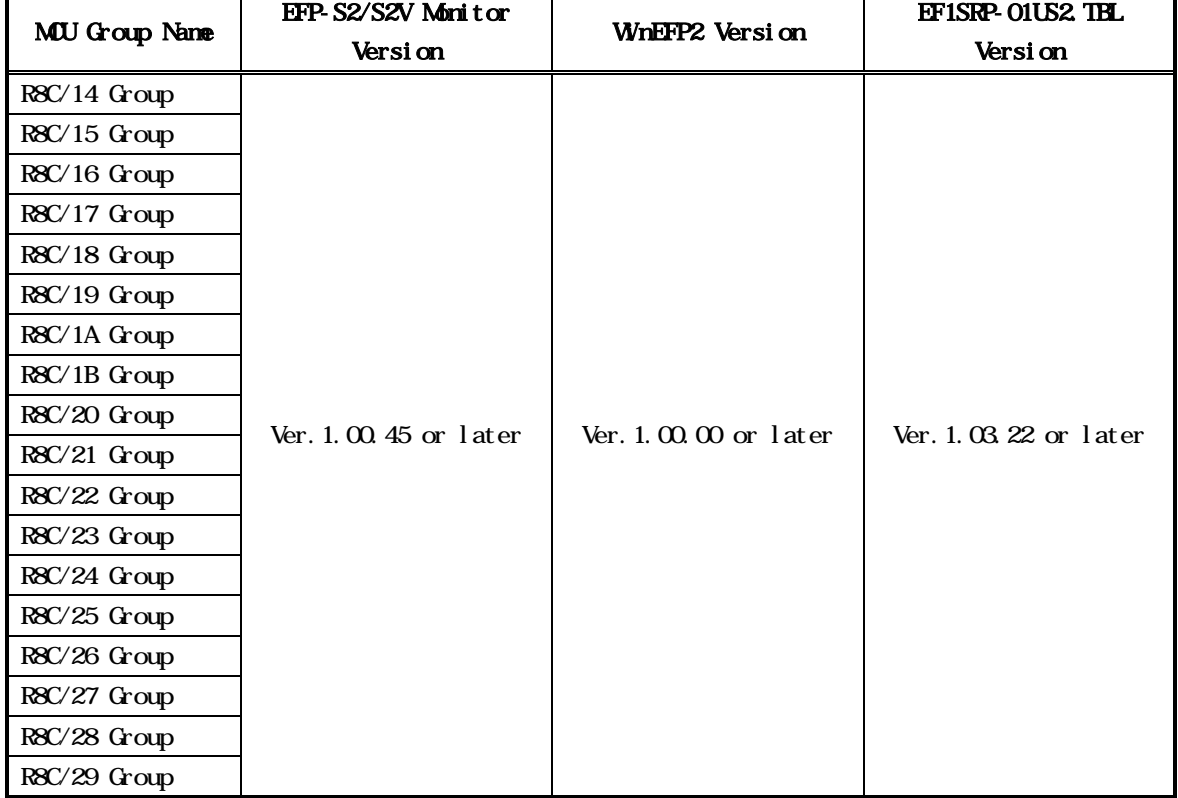

Table 2.1 Operating Environment List

Each S/W version can be referred to [Help] [About] in WnEFP2 window menu. If S/W version of EFP-S2/S2V etc. which you use is old one, please download the latest version upgrade data from the website below.

 $\leq$  EFP-S2's latest S/W free download site > http://www.suisei.co.jp/download/efps2/efps2\_down.htm

# 3. Pin Connection

Table 3.1 lists the Pin connection of target connection cable of the R8C/Tiny Series.

| Connection   |                  |                | 4 Wre          | MU Connection Pin                        | I/O              |  |
|--------------|------------------|----------------|----------------|------------------------------------------|------------------|--|
| Pin No.      | Target End Wre   |                | Cable Pin      | in Serial I/O Mode                       | $(\text{witer})$ |  |
| (F1SRP-01US2 | $\text{Col}$ or  | Si gnal        | N <sub>b</sub> |                                          | si de)           |  |
| si de)       |                  |                |                |                                          |                  |  |
|              | Crange/red       |                |                |                                          |                  |  |
|              | doted 1          |                |                | <b>Connects</b><br><b>VSS</b><br>to      |                  |  |
|              | Crange/black     | GND            |                | $pin *3$                                 |                  |  |
|              | doted 1          |                |                |                                          |                  |  |
|              | Gray/red dotted  | <b>T_VPP</b>   |                | Unconnect ed                             |                  |  |
|              | 1                |                |                |                                          | <b>Q</b> en      |  |
|              | Gray/black       | <b>T_VDD</b>   |                | Connect <sub>s</sub><br>VCC<br>to        |                  |  |
|              | doted 1          |                |                | $pi n * 1$                               | Input            |  |
|              | White/black      | T_PGMCE/MD     |                | Unconnect ed                             |                  |  |
|              | doted 1          |                |                |                                          | <b>Out put</b>   |  |
|              | Yellowred        | <b>T_SCLK</b>  |                | Unconnect ed                             |                  |  |
|              | doted 1          |                |                |                                          | <b>Out put</b>   |  |
|              | Yell ow'black    | <b>T_TXD</b>   |                | <b>Connects</b><br><b>MDE</b><br>to      | Out put          |  |
|              | dotted 1         |                |                | pi n                                     |                  |  |
|              | Pink/red dotted  | <b>T_RXD</b>   |                | <b>MDE</b><br>Connects<br>to             | Input            |  |
|              | 1                |                |                | pi n                                     |                  |  |
|              | Pi nk/bl ack     | <b>T_BUSY</b>  |                | Unconnect ed                             | I nput / out     |  |
|              | doted 1          |                |                |                                          | put              |  |
|              | Crange/black     | <b>T_RESET</b> |                | <b>Connects</b><br>to RESET              | Out put          |  |
|              | doted 2          |                |                | $pi n * 2$                               |                  |  |
|              | Gray/red dotted  |                |                |                                          |                  |  |
|              | $\boldsymbol{2}$ | GND            |                | <b>VSS</b><br>Connect <sub>s</sub><br>to |                  |  |
|              | Gray/black       |                |                | $pi n * 3$                               |                  |  |
|              | doted 2          |                |                |                                          |                  |  |

Table 3.1: List of Target Pin Connection

Supplement of Pin Treatment:

\*1 Supply VCC from user side to match source voltage of output buffer used on EFP-S2/S2V side with user side source voltage (VCC).

\*2 Reset cancel is not carried out during using a writer. To execute user program, you should therefore unplug the user target connection cable to the writer. As for RESET output at writer side, see Note 2 in the page 3.

\*3 The signal GND has 4 pins (No.1, 2, 15 and 16) for EF1SRP-01US2 side connector. When connecting to the target board, you can connect with using only one pin, but connecting 2 pins or more is recommended.

## Supplement of others:

\*4 Connect the MCU's Xin and Xout terminals to the oscillation circuit. In case of the operation with ring oscillator clock, connection to the oscillation circuit is not necessary.

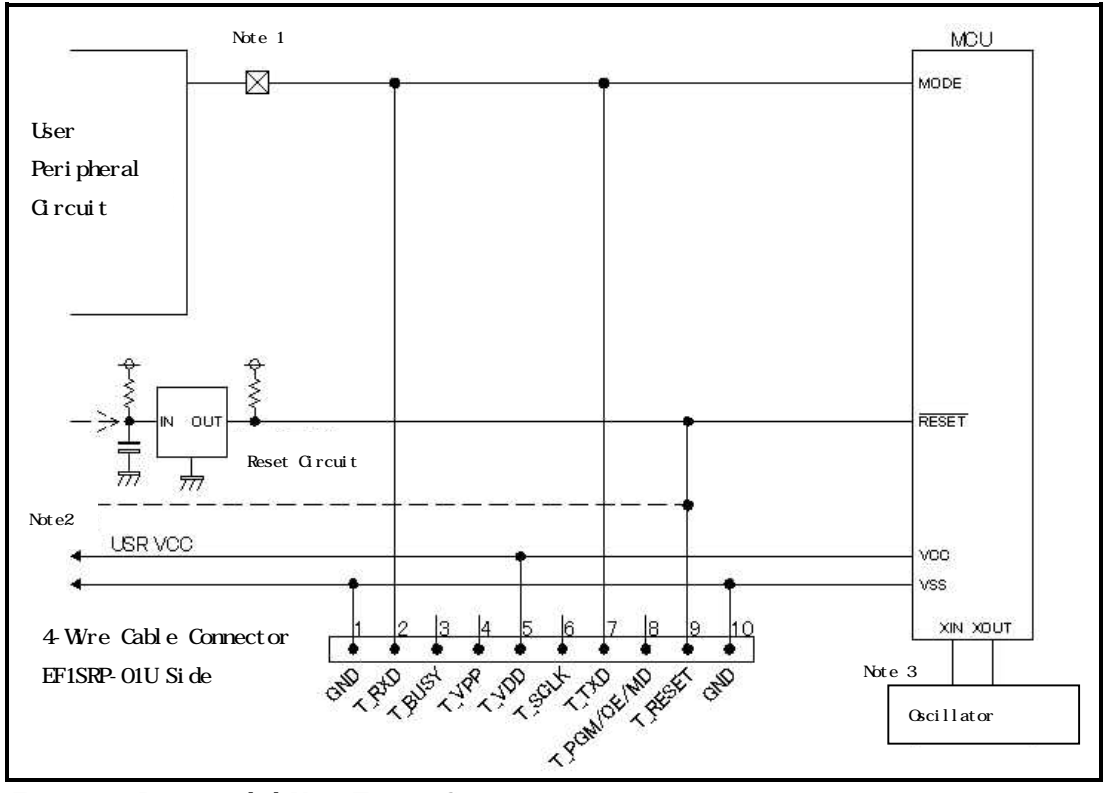

Fig .1: Recommended User Target Circuit

Notes:

- 1: If the user peripheral circuit is an output circuit, you should disconnect by jumper to avoid output collision when executing serial I/O mode.
- 2: EFP-I side RESET output is an open collector; therefore connect to the RESET pin with 1kΩ pull-up processing if RESET circuit is open collector output. If the RESET circuit is CMOS output, disconnect by jumper as described in Notes 1, or connect the EFP-I side T\_RESET signal to RESET circuit input. Serial I/O mode entry is conducted by combining signal output timing of MODE and RESET from the writer, and make L to H output timing of MODE and RESET signals 500 ns or below.
- 3: In case of the operation with ring oscillator clock, connection to the oscillator circuit is not necessary.

# 4. Setting of Baud Transfer Rate

R8C/Tiny Series 1-Wire adopts clock asynchronous serial communication. The default baud rate is 9600bps. It can be set to the baud rate of maximum of 57600bps by Bps parameter in Clock Asynchronous Serial in MCU Comm. tab of environment setting dialog.

| Crock Asynchronous Serial |          |  |
|---------------------------|----------|--|
| $Bps(B)$ :                | 9600bps  |  |
|                           | 1600bos  |  |
|                           | 19200bps |  |
|                           | 38400bps |  |
|                           | 57600bps |  |

Fig.4.1: Bps parameter

# 5. ID Code Field

ID code field is provided in the internal flash memory of R8C/Tiny Series MCU. Fulfilling the following condition enables you to prohibit writing and reading of MCU internal flash memory.

Conditions for ID Code Protect Function: Condition 1: Wites data except FFh to FFFEh of the flash nemory. Condition 2: Writes ID code of your choice in ID code field. Condition 3: Fulfills condition 1 and 2, and then turns on MCU power again.

MCU protected by writing ID code, can be released protected status by ID collation function of Where. For the ID collation function, see "6. ID Collation".

\* This function is for preventing incorrect data reading etc. of user's program.

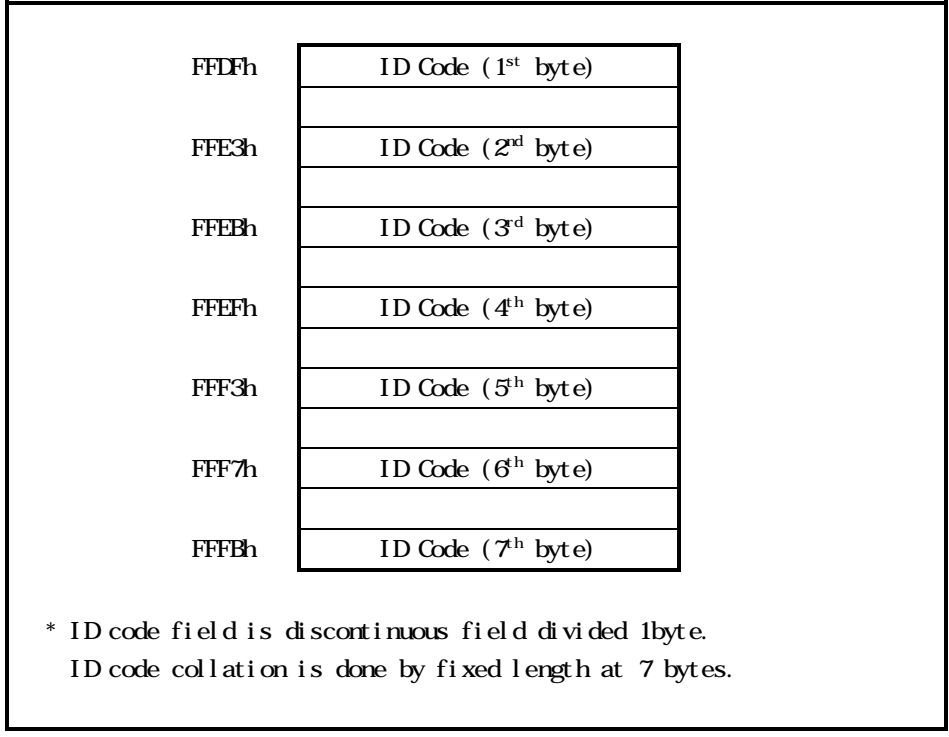

Fig.5.1: ID Code Field Configuration

#### 6. ID Collation

ID collation command enables you to reset protected MCU after written ID code.

The command is executed by inputting the ID input format and ID code for the ID collation parameter of the WinEFP2 environmental setting dialog.

When ID code matches after executing ID collation command, protect status is reset. However, all commands of [Device] of the WinEFP window menu cannot be used if the ID code does not match. The ID collation parameter layout is shown in Figure 6.1.

\* Fig .1 shows ID collation command screen when selecting R8C/Tiny Series.

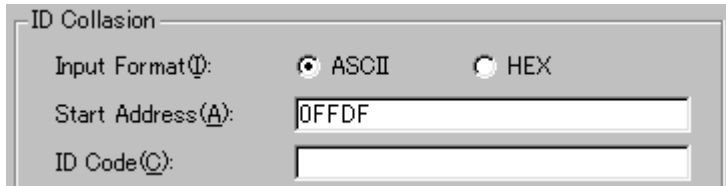

Fig .1: ID Collation Parameter Layout

1) Input format

The ID code input format is specified as ASCII or HEX.

2) Start address

Please specify the start address of ID code field.

For this parameter, the ID code start address of MU is set automatically.

3) ID code

Please input the ID code fixed at 7 bytes.

#### 7. ID Collation Operating Procedure

When you use an MCU in which ID code field is provided, pay attention to the miswriting into the ID code field. In order not to forget ID code written in, please keep the ID code at user's side.

This section contains a description of the usage example and operation procedure of ID code. Consecutive procedure from ID code writing to ID code resetting is as follows.

\* The following example of the procedure is made based upon the operation procedure of R8C/Tiny Series, and therefore in case MCU of the other groups is used, ID code size and ID code field address are different.

#### Procedure 1: ID Code Setting

The ID code is set to the area that corresponds to the ID code area in buffer RAM with built-in the main body of EFP-S2.

In the example below, ID code is set as "SUISEI." (Refer to Fig. . 1.).

| EFP-I RAM Data |     |      |                                                 |      |       |   |   |   |   |             |                                   |  |
|----------------|-----|------|-------------------------------------------------|------|-------|---|---|---|---|-------------|-----------------------------------|--|
| Addr           | Set | Byte |                                                 | Word | DWord |   |   |   |   |             |                                   |  |
| <b>Address</b> |     | 3    | b<br>4                                          | В    | 8     | 9 | А | B | Ш |             | ASCII                             |  |
| 0FF80          |     |      | FF FF FF FF FF FF FF FF FF FF FF                |      |       |   |   |   |   | FF FF FF FF |                                   |  |
| 0FF90          |     |      |                                                 |      |       |   |   |   |   |             |                                   |  |
| OFFA0          |     |      |                                                 |      |       |   |   |   |   |             |                                   |  |
| 0FFB0          |     |      |                                                 |      |       |   |   |   |   |             |                                   |  |
| 0FFC0          |     |      |                                                 |      |       |   |   |   |   |             |                                   |  |
| 0FFD0          |     |      |                                                 |      |       |   |   |   |   |             |                                   |  |
| 0FFF0          |     |      | FF FF FF 55 FF FF FF FF FF FF FF 49 FF FF FF 53 |      |       |   |   |   |   |             | . <del>.</del>                    |  |
| 0FFF0          |     |      | FF FF FF 45 FF FF FF 49 FF FF FF 2F FF FF FF 00 |      |       |   |   |   |   |             | $F: E \times I \times \mathbb{R}$ |  |
|                |     |      |                                                 |      |       |   |   |   |   |             |                                   |  |

Fig .1: Dump Window (ID Code Setting Data)

| Flash Menory | Setting | Flash Menory | Setting |
|--------------|---------|--------------|---------|
| Address      | Dat a   | Address      | Data    |
| FFDFh        | 53h     | FFF3h        | 45h     |
| FFE3h        | 55h     | FFF7h        | 49h     |
| FFEBh        | 49h     | FFFBh        | 2Eh     |
| FFFFh        | 53h     | FFFFh        | Mh      |

Table.7.1: Buffer RAM Setting Data List

# Procedure 2: Witing in the ID code Field

Write EFP-S2's internal buffer RAM data into MCU internal flash memory.

Fig .2 shows an example of writing in the field including ID code field, with using program command.

After completion of writing into the ID code field, turn MCUs power on again.

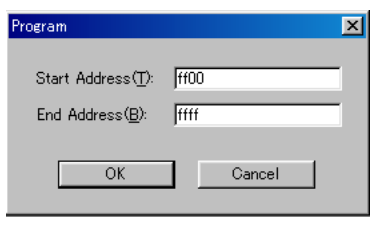

Fig. . 2: Witing in the ID Code Field

\* Program Command Setting Address Start address: FF00h End address: FFFFh

#### Procedure 3: Checking Protected Status and Resetting

When executing the each command in [Device] of Wn EFP window menu to the MU in which the ID code is written, the error message dialog in Fig .3 is shown and command execution is stopped.

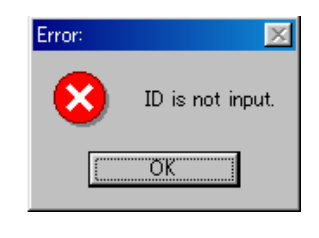

Fig .3: ID Error

Execute ID code collation using the ID collation command, and resets protected status at MCU side. ID code inputting by each input format is shown in Fig .4 and Fig .5.

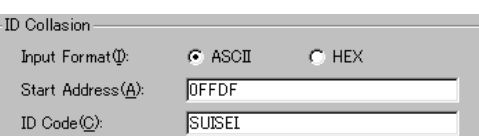

Fig .4: ID Collation (Input Format: ASCII

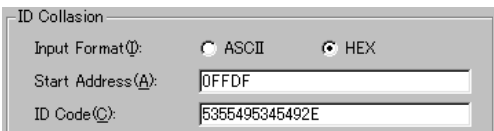

Fig .5 : ID Collation (Input Format: HEX)

If the ID code matches, protected status of MCU is reset, and writing and reading to MCU are enabled. If an error occurs after executing ID collation command, check ID code again and execute ID collation command.

## 8. Erase Command

The erase type parameter contained in the erase command enables you to erase by block or erase all blocks. The erase command parameter input dialog is shown in Fig .1.

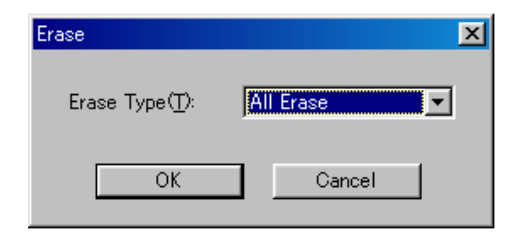

Fig .1: Erase Command Parameter Input Dialog

1) Erase Type

All Erase and block address field (xxxxxxh - xxxxxxh) are displayed in the drop-down list to the right of the erase type parameter display field (displayed by clicking the arrow pointing downward with the mouse). Select the block erase method.

2) OK Button

Executes the block erase command.

3) Cancel Button

Cancels a command.

#### 9. Parameter Input by Device Command

MCU used in this MCU unit conducts data writing and reading by unit of a page.

Data size for one page is 256 bytes. For Start and End Addresses of each command, enter them following the below input format.

\* Input format Start Address: xxxx00h End Address: xxxxFFh

If an address other than page unit is entered into Start and End Addresses, a parameter error occurs and it stops executing a command.